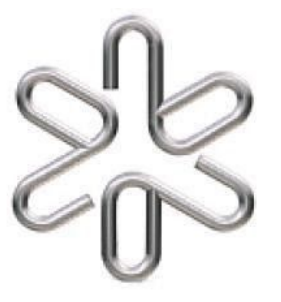

# **INSTITUTO DE FÍSICA UNIVERSIDADE DE SÃO PAULO**

*Laboratório de Eletromagnetismo (4300373*)

# **Experiência 3 - Simulação**

# *DESCARGA EM CIRCUITO RC*

#### **Introdução**

Nesta aula continuaremos estudando circuitos elétricos, introduzindo mais um elemento – *o capacitor*. Um capacitor armazena carga em suas placas, sendo que a relação entre o módulo da carga (*Q*) armazenada em uma das suas placas e a diferença de potencial *V* entre as placas é  $\boldsymbol{Q} = \boldsymbol{C}V$ , onde *C* é a capacitância do sistema, medida em unidades de Farad (F). (Atenção, como 1 Coulomb é uma carga MUITO alta, os capacitores utilizados em circuitos eletrônicos têm capacitâncias da ordem µF, nF ou mesmo pF). Ao conectarmos as placas de um capacitor por meio de um resistor de resistência *R*, ele se descarrega exponencialmente; sendo que a *constante de tempo* característica da descarga é  $\tau = RC$ . O tempo  $\tau$  é o intervalo de tempo necessário para reduzir a carga a uma fração 1/*e* = 0,368 (~37%) do valor original. Temos então que a carga/descarga em um capacitor será dada por:

$$
Q(t) = Q_0 \exp(-t/\tau)
$$
 (1)

Substituindo **Q** por **CV**, podemos reescrever a equação 1 como:

$$
V(t) = V_0 \exp(-t/\tau)
$$
 (2)

A partir da equação acima, é possível relacionar o tempo para o qual a tensão inicial no capacitor leva para atingir a metade do valor  $(t_{1/2})$  com a constante de tempo característica do circuito:

$$
\mathbf{t}_{1/2} = \ln 2 \quad \tau \tag{3}
$$

#### **Procedimento**

O conhecimento da *constante de tempo característico de descarga* τ de um circuito RC é importante para prever a dinâmica das correntes em um circuito eletrônico. No caso do uso de tensão DC essa informação é imprescindível pois indica o intervalo de tempo que é necessário esperar para descarregar o capacitor, detalhe especialmente significativo quando se trabalha com altas tensões. Abaixo vamos apresentar 3 maneiras de obter experimentalmente essa constante usando métodos diversos.

#### **Tempo** para  $t_{1/2}$

A primeira maneira que estudaremos é a determinação da constante de decaimento a partir de medidas do **t1/2** para um determinado circuito eletrônico. Suponha que um determinado grupo de alunos montou o circuito apresentado na figura 1. Para obter **t1/2** o grupo de alunos fechou a chave que liga o capacitor a bateria esperando o tempo necessário para carregar o capacitor. Note que a "*chave que abre e fecha o circuito*" pode ser o próprio cabo ligado à pilha, bastando um simples contato para fechar o circuito.

Em seguida, o grupo mediu o tempo que a tensão do capacitor levou para atingir metade do valor inicial. O procedimento usado foi disparar o cronômetro simultaneamente com abertura da chave, isolando o circuito RC da bateria. Note que o resistor desse circuito é a resistência interna do voltímetro. Esse procedimento foi repetido por 10 vezes.

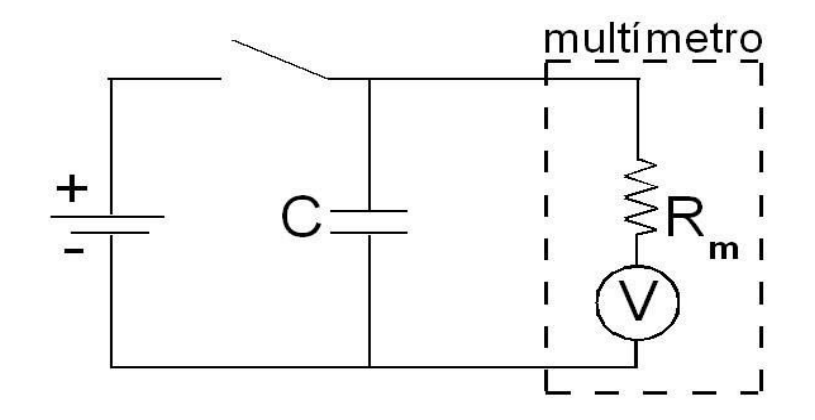

*Figura 1: Circuito RC, com multímetro.*

Dados dos componentes do circuito usado: A fonte de tensão usada foi uma pilha de 1,5V, a capacitância do capacitor *C* é de 1,00 µF e a resistência *R<sup>m</sup>* é a resistência interna do multímetro, assuma o valor de 10,0 MΩ (valor típico).

Assuma 2% como valor de incerteza para os valores da capacitância e da resistência interna do voltímetro.

Preencha a tabela abaixo com os valores (*t1/2*) medidos pelo grupo de alunos para o intervalo de tempo que levou para a leitura do voltímetro ir do valor máximo de 1,50 V para a metade desse valor 0,75 V. Os dados serão fornecidos pelo questionário da simulação 3 disponibilizado na página da disciplina. Assuma que a incerteza do cronômetro era de 0,01 s e a incerteza relacionada com o tempo de reação foi de 0,1 s.

| #                        | Tempo (s) | #  | Tempo (s) |
|--------------------------|-----------|----|-----------|
|                          | 7,63      | 6  | 7,58      |
| $\overline{2}$           | 6,90      |    | 8,45      |
| 3                        | 8,33      | 8  | 7,18      |
|                          | 6,87      | 9  | 8,09      |
| $\overline{\mathcal{L}}$ | 7,71      | 10 | 8,17      |

**Tabela 1:** *Tempos de descarga (t1/2) medidos por um grupo de alunos para um circuito RC.*

Calcule o valor médio e o desvio padrão da média usando todos os valores da tabela acima.

A média é calculada por  $\bar{x} = \frac{1}{N} \sum x_i$ enquanto o desvio padrão da média é calculado por *N i xi*

 $\sigma_{t_{1/2m}} = \frac{V}{\sqrt{(N-1)N}}$ , em que *N* é o número total de dados. √(*N*−1)*<sup>N</sup>*  $\frac{\sum_{i}^{N}(x_i-\bar{x})^2}{\sqrt{\sum_{i}^{N}(x_i-\bar{x})^2}}$  $\sum_i (x_i - \bar{x})$  $t_{1/2m} = 7{,}69 \pm 0{,}18$  s

Agora, usando o valor médio obtido, calcule o valor da constante de tempo  $(\tau)$  e sua incerteza.

Utilizamos a equação (3) para obter  $\tau$  <sub>experimental</sub> e para propagação da incerteza fazemos  $\sigma_{\tau}^2 = (\frac{\partial \tau}{\partial t_{1/2m}} \sigma)^2$ ∂*t*1/2*<sup>m</sup>*

$$
\tau_{\text{experimental}} = 11,10 \pm 0,26 \text{ s}
$$

Calcule o valor do  $\tau$  esperado teoricamente e verifique a compatibilidade com o valor obtido experimentalmente.

Como τ =  $RC$ , temos que a incerteza de **τ**  $<sub>teórico</sub>$  é dada por</sub>

$$
\sigma_{\tau}^{2} = (\frac{\partial \tau}{\partial R} \sigma_{R})^{2} + (\frac{\partial \tau}{\partial C} \sigma_{C})^{2}
$$
  

$$
\tau_{teórico} = 10,00 \pm 0,28 \text{ s}
$$

Utilizando o Teste-Z como critério de comparação entre  $\tau_{\text{experimental}}$  e  $\tau_{\text{reórico}}$  obtemos  $z = 2.8$ , ou seja, compatível no intervalo de confiança de 2σ.

#### **Medição pela Curva de Decaimento (***Multímetro + Cronômetro***).**

Usando um circuito semelhante ao anterior, outro grupo de alunos obteve a curva de decaimento para a tensão no capacitor em função do tempo. O procedimento usado foi gerar um vídeo no qual era possível enxergar tanto a tela do voltímetro como a do cronômetro. Assim foram obtidas as medidas simultâneas de tensão no capacitor e do intervalo de tempo apresentadas no gráfico abaixo.

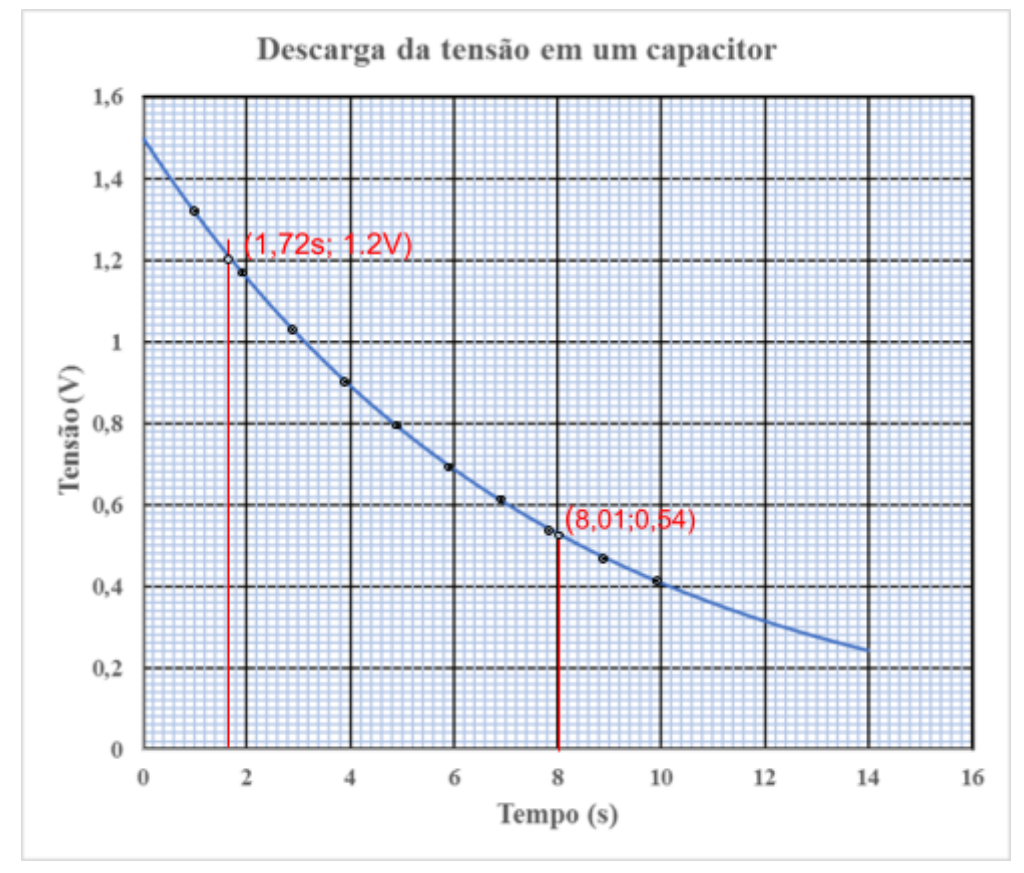

*Figura 2: Curva de decaimento para a tensão no capacitor em um circuito RC*

Calcule o valor da constante de decaimento desse circuito a partir das coordenadas de dois pontos da curva. Os valores de tensão devem ser lidos no gráfico para valores de tempo que serão fornecidos no questionário. Use a equação 2 para essa avaliação.

As incertezas no tempo e tensão foram consideradas como a menor divisão da escala (0,2 s e 0,02 V, respectivamente). A incerteza no tempo corresponde proporcionalmente a maior contribuição na imprecisão da leitura, em cerca de 11%. Este valor foi assumido como incerteza τ *exp-milimetrado*

Uma maneira mais completa usando todos os pontos medidos é ajustar uma curva aos pontos experimentais. Como a dependência da tensão em função do tempo segue a função exponencial, o procedimento mais indicado é ajustar uma reta em um gráfico monolog desses dois parâmetros. Para essa finalidade preencha a tabela 2 abaixo com leituras das coordenadas de dez pontos no gráfico linear. O valor do tempo inicial vai ser informado no questionário da simulação. Para os outros valores de tempo some 1 segundo sucessivamente. Assim, se o valor de tempo para o ponto 1 for 0,42 s, os valores de tempo para os outros pontos serão: 1,42; 2,42; 3,42... Assuma que as incertezas estão relacionadas com a leitura dos pontos, ou seja, metade da menor divisão de cada escala.

| ponto          | $\mathbf{r}$ and the state of the state $\mathbf{r}$<br><b>Tempo</b> (s) | Tensão(V) |
|----------------|--------------------------------------------------------------------------|-----------|
|                | 0.88                                                                     | 1.32      |
| $\overline{2}$ | 1.88                                                                     | 1.17      |
| $\overline{3}$ | 2.88                                                                     | 1.03      |
| $\overline{4}$ | 3.88                                                                     | 0.90      |
| 5              | 4.88                                                                     | 0.80      |
| 6              | 5.88                                                                     | 0.69      |
| $\overline{7}$ | 6.88                                                                     | 0.62      |
| 8              | 7.88                                                                     | 0.54      |
| 9              | 8.88                                                                     | 0.47      |
| 10             | 9.88                                                                     | 0.42      |

*Tabela 2: Pontos do gráfico de tempo e tensão medidos por um grupo de alunos para um circuito RC.*

Com os dados da tabela acima, faça um gráfico *V x t* no papel monolog*,* imprima e anexe-o a este guia. Determine graficamente o valor da constante  $\tau$  para o ajuste de reta no papel *monolog*, e compare esse valor experimental com o obtido no gráfico de papel milimetrado. Você pode construir esse gráfico imprimindo um papel monolog e colocando os pontos manualmente, ou utilizando algum programa de construção de gráfico que preferir.

O gráfico abaixo mostra os dados da tabela 2 em escala monolog. As incertezas no tempo e tensão foram consideradas como a menor divisão da escala (0,2 s e 0,02 V, respectivamente). A incerteza no tempo corresponde proporcionalmente a maior

contribuição na imprecisão da leitura, em cerca de 11%. Este valor foi assumido como incerteza única, no eixo y do gráfico, e é representado pelas barras de erro exibidas.

O coeficiente angular foi obtido ajustando três retas: a mais conciliadora (linha contínua vermelha), e as de coeficiente angular extremos (linhas vermelhas segmentadas). A incerteza do coeficiente angular foi obtida fazendo a diferença dos valores extremos, dividida por 6 - que representa o intervalo de 99,9% de confiança, ou seis σ.) A partir do coeficiente angular e incerteza, calculou-se a constante de decaimento τ e sua respectiva incerteza.

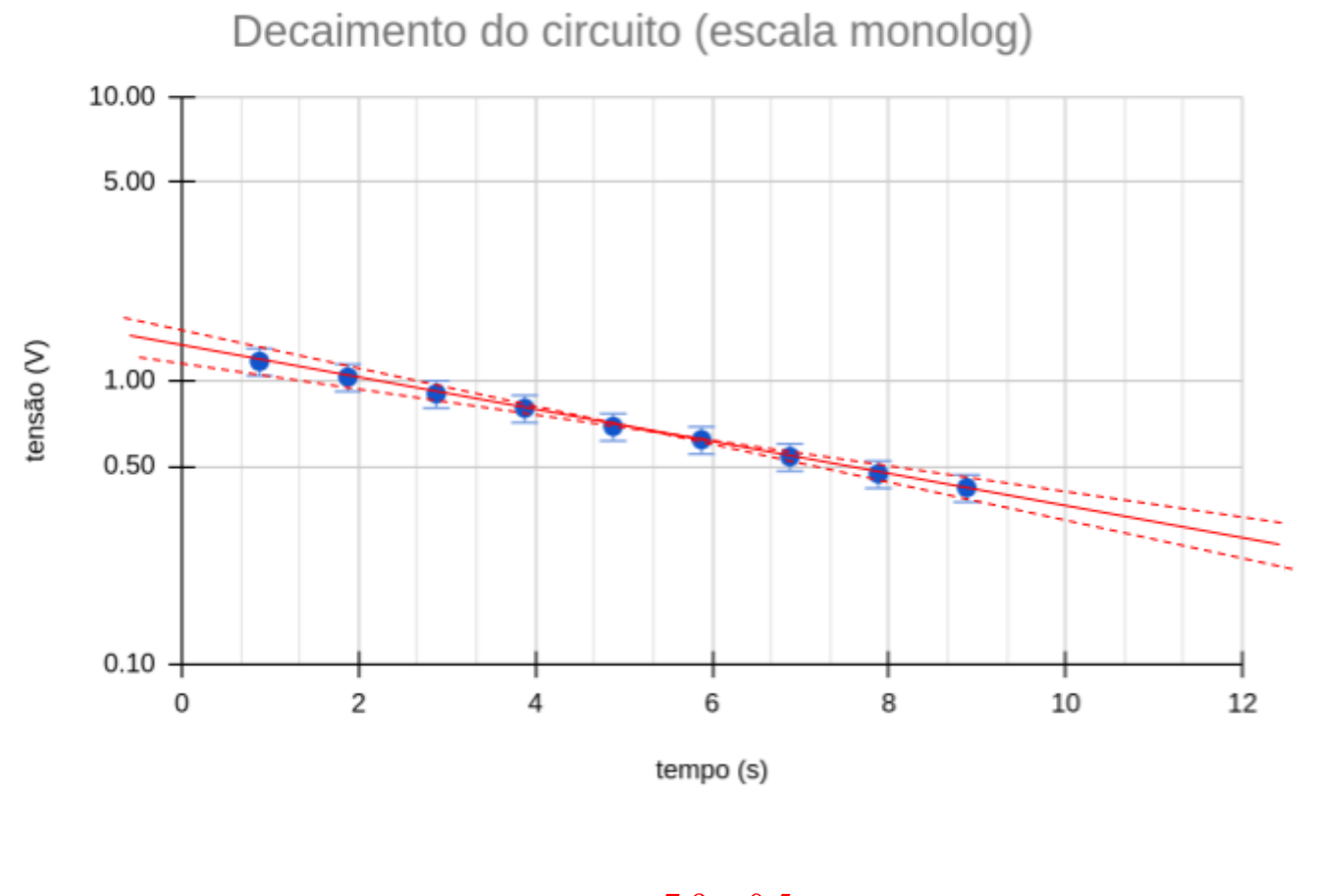

 $\tau$ <sub>exp-monolog</sub> = 7,9 ± 0,5 s

A compatibilidade entre os valore é imediata, sendo o último cerca de 50% mais precisa.

# **Atenção! Recomenda-se a leitura do "***Guia rápido de operação de um osciloscópio***" antes de realizar os procedimentos a seguir.**

## **Medição com Osciloscópio**

# **Osciloscópio**

Quando existe a necessidade de se medir intervalos de tempo muito pequenos envolvendo grandezas elétricas devemos usar um outro instrumento de medida: o *osciloscópio*. Esse equipamento nos permite observar as grandezas elétricas quando há variação em tempos muito curtos como em uma oscilação com freqüência alta ou um pulso de pequena duração. Podemos assim trabalhar com freqüências de até algumas centenas de MHz e pulsos de duração tão pequena quanto alguns nanosegundos. Um osciloscópio permite a visualização em uma tela da variação da tensão em função do tempo para um dispositivo conectado aos terminais do equipamento (usualmente um cabo coaxial). Esse cabo funciona como se fossem dois fios independentes, pois na sua construção a parte externa (malha) é isolada eletricamente da estrutura central.

Para realizar medidas usando um osciloscópio é necessário identificar vários parâmetros usados na definição das condições de trabalho:

- Valor da escala de tensão: dado em unidades de V/div, onde divisão indica o quadrado maior na escala vertical.

- Valor da escala de tempo: dado em unidades de seg/div, onde divisão indica o quadrado maior na escala horizontal.

- Posição do eixo para  $V = 0$ : importante para definir leituras absolutas de tensão.

- Posição do Trigger: Indica posição usada como referência para varredura na tela. É usado tanto como referência para  $t = 0$ , como para valor inicial de tensão no processo de varredura. Se o usuário tenta definir essa posição para valores de tensão não existentes no circuito a figura na tela não fica estável (parada).

Abaixo um exemplo de uma varredura na tela de um osciloscópio.

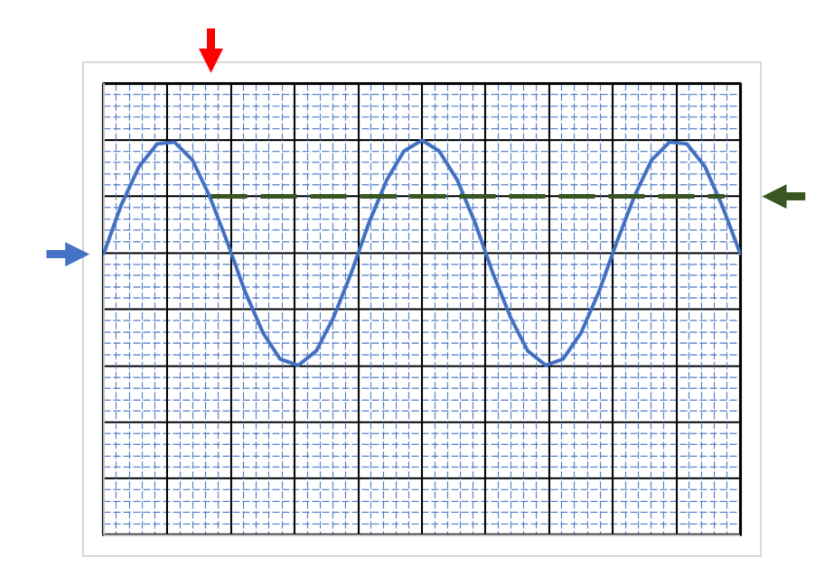

Escala em V: 2 V/div Pos de  $V = 0$  flecha azul

Escala em T: 1ms/div Pos de  $T = 0$  flecha verm

Pos do trigger: flecha verde

*Figura 3: Varredura na tela para uma onda senoidal de 4V de tensão de pico com frequência de 250 Hz. A posição do trigger foi definida para V= + 2 V.*

A maioria dos osciloscópios permite a visualização de duas curvas independentes na tela, usando entradas também independentes no equipamento (canais 1 e 2). Essa é uma característica importante já que, como a definição do trigger é feita para uma das entradas (canal 1, por exemplo), é possível medir a diferença em tempo para eventos que apareçam em dois dispositivos do circuito.

A figura abaixo mostra uma hipotética situação de medida de duas ondas senoidais. Perceba que a definição das escalas de tensão dos canais é independente, enquanto a escala em tempo é a mesma. A posição de  $V = 0$  também é independente para cada canal.

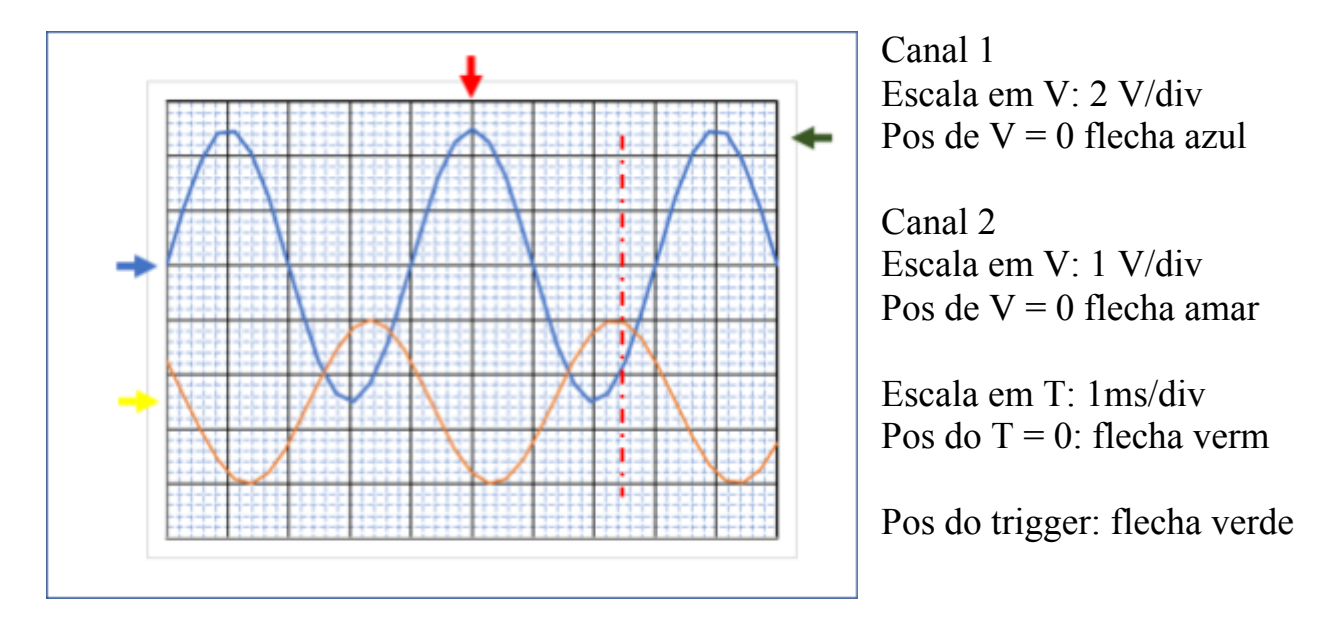

*Figura 4: Varredura na tela para duas ondas senoidais medidas hipoteticamente em dois pontos de um determinado circuito*

Identifique na figura 4 quais seriam os valores de leitura nos dois canais para o intervalo de tempo (após o instante de trigger) fornecido pelo questionário da simulação. Como incerteza de leitura use a menor divisão de cada escala.

No instante 2,45 ms a partir do instante de trigger os canais são lidos na linha vermelha tracejada (inserida na figura 4). A incerteza foi estimada como menor divisão da tensão. **V** canal 1 = -3,0  $\pm$  0,2 V **V** canal 2 = 3,0  $\pm$  0,2 V

### **Medição pela curva no osciloscópio**

Um grupo de alunos usou o circuito montado abaixo para analisar a curva de decaimento do valor da tensão em um capacitor. A fonte de tensão usado para simular uma tensão DC durante um intervalo de tempo foi um gerador de onda (quadrada). A ponta do osciloscópio no canal 1 (*CH1*) foi usada para medir a tensão sobre o capacitor. A ponta no canal 2 (*CH2*) foi usado para medir a tensão do gerador. Importante notar que todas as conexões de terra estão ligadas no mesmo lado (terminal) do capacitor. Esse procedimento evita que problemas de referenciamento para  $V = 0$  entre os equipamentos usados.

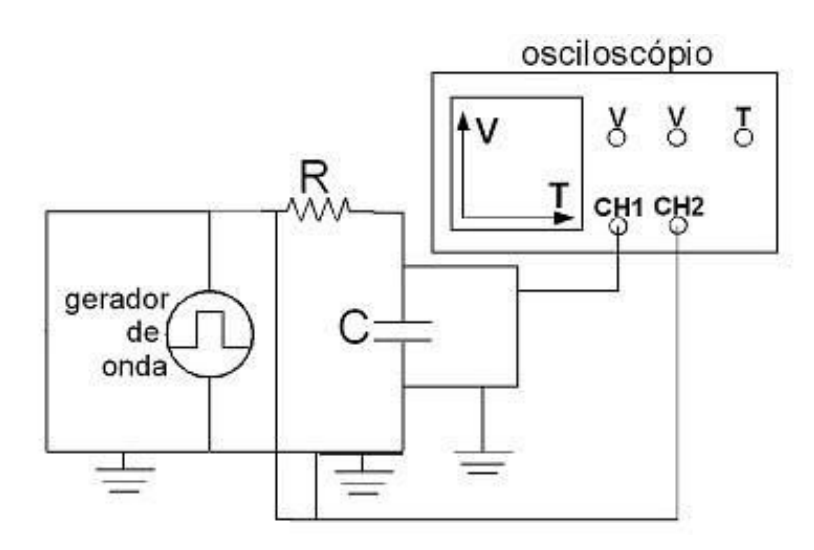

 *Figura 5: Medida da resposta do circuito RC no osciloscópio.*

Na figura abaixo apresentamos a figura obtida pelo grupo de alunos para a varredura do canal 1 do osciloscópio.

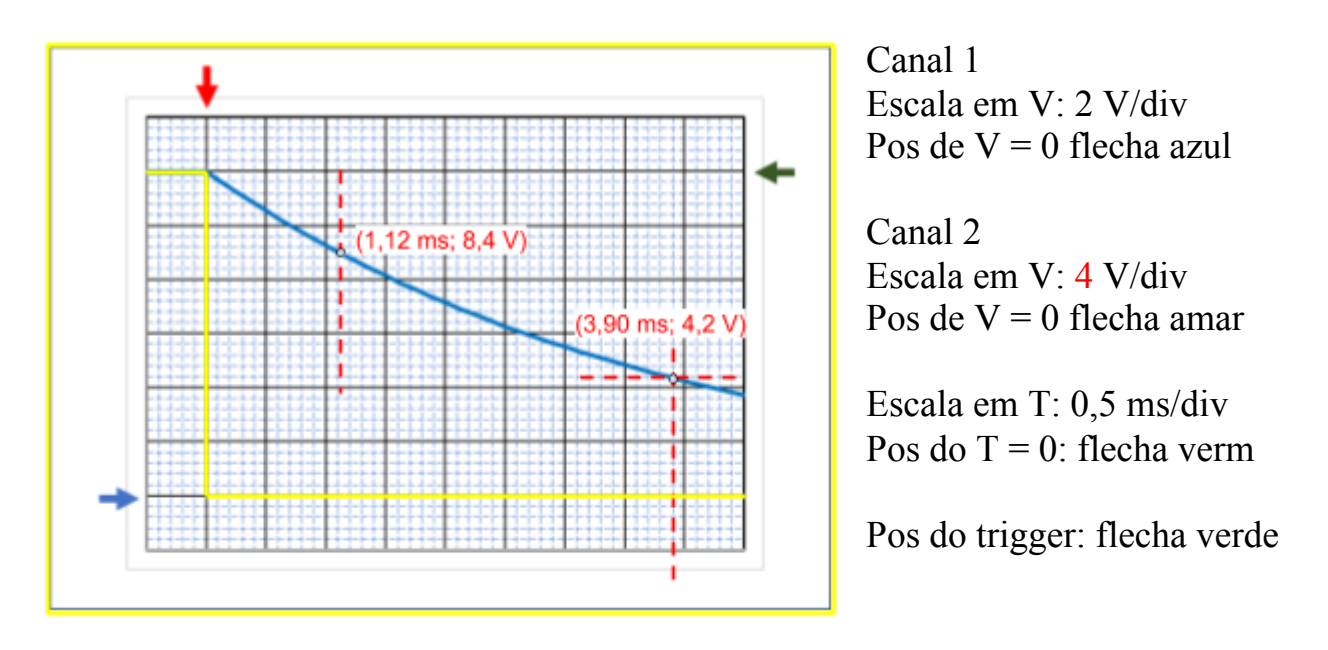

*Figura 6: Varredura do valor de tensão para o capacitor (canal 1) para o circuito da figura 5.*

Calcule o valor da constante de decaimento do circuito usando o conceito de  $t_{1/2}$ para essa finalidade. Note que esse procedimento pode ser usado para qualquer valor inicial de tensão, ou seja, o intervalo de tempo para se chegar a metade de um determinado valor inicial de tensão é igual para qualquer instante de tempo da curva de decaimento. Assim sendo, assuma como **Vinicial** aquele relativo ao instante de tempo fornecido pelo questionário de simulação.

Indique na figura os pontos usados para o cálculo.

Utilizando a equação (3), temos que  $\tau = t_{1/2} / ln(2)$ , e a sua incerteza será  $\sigma_{\tau}^2 = (\frac{\partial \tau}{\partial t_{\text{tot}}} \sigma_{t_{\text{tot}}})^2$  $\frac{\partial t_{1/2}}{\partial t_{1/2}}$ **<sup>o</sup>**<sub>1/2</sub>

 $\tau$ <sub>experimental</sub> = 4,01 ± 0,14 ms

Assumindo que o resistor usado no circuito seja de 10,0(2) kΩ, estime o valor da capacitância usada durante as medidas

Como τ = *RC* , temos que a incerteza de C é dada por

$$
\sigma_C^2 = (\frac{\partial \tau}{\partial R} \sigma_R)^2 + (\frac{\partial \tau}{\partial \tau} \sigma_\tau)^2
$$
  

$$
C = 0,40 \pm 0,08 \text{ F}
$$

Desenhe (de preferência na figura 6), como ficaria a varredura do canal 2 do osciloscópio que mede a saída do gerador de tensão quadrada.

A tensão máxima  $V_0$  no capacitor (imediatamente antes de começar a descarregar) vale 12V. A corrente que passa no capacitor pode ser obtida por

$$
I(t) = \frac{dQ}{dt} = -\frac{CV_0}{\tau} e^{-\frac{t}{\tau}}
$$

Essa mesma corrente passa pelo resistor, em que a tensão máxima que passa sobre ele (imediatamente antes do capacitor começar a descarregar) é  $V_R = R \frac{CV_0}{\tau} = V_0$ Por fim, a tensão fornecida pela fonte será  $V = V_R + V_0 = 24V$ . Note que eu modifiquei a escala do canal 2 para 4V/div.